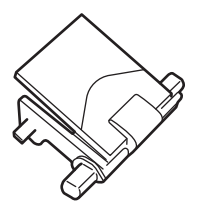

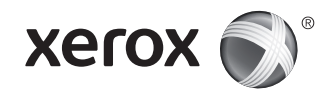

ADF Pad • Pavé numérique du CAD • Cuscinetto ADF • Pad für automatischen Vorlageneinzug Bloc del alimentador automático de documentos • Coixinet de l'ADF • Painel AAO • ADF-blok • ADF-platta • ADF-blokk ADF fremføringsenhed • ADF-lehtiö • Прокладка ADF • Destička automatického podavače předloh • Wkładka podajnika ADF ADF-tömb • Plăcuţă ADF • ADF Pedi • Ταµπόν αυτ. τροφοδ. εγγράφων • التلقائیة المستندات تغذیة وحدة لوحة

## Xerox® WorkCentre® 3335

Multifunction Printer • Imprimante multifonctions couleur • Stampante multifunzione a colori • Farb-Multifunktionsdrucker Equipo multifunción de color • Impressora multifunció d'impressió en color • Impressora multifuncional em cores • Multifunctionele kleurenprinter Flerfunktionsskrivare med färg • Flerfunksjons fargeskriver • Multifunktionel farveprinter • Värimonitoimitulostin • Многофункциональный цветной принтер Barevná multifunkční tiskárna • Wielofunkcyjna drukarka kolorowa • színes, többfunkciós nyomtató • Echipament multifuncţional color Renkli Çok İşlevli Yazıcı • Έγχρωµος πολυλειτουργικός εκτυπωτής • الوظائف متعددة طابعة

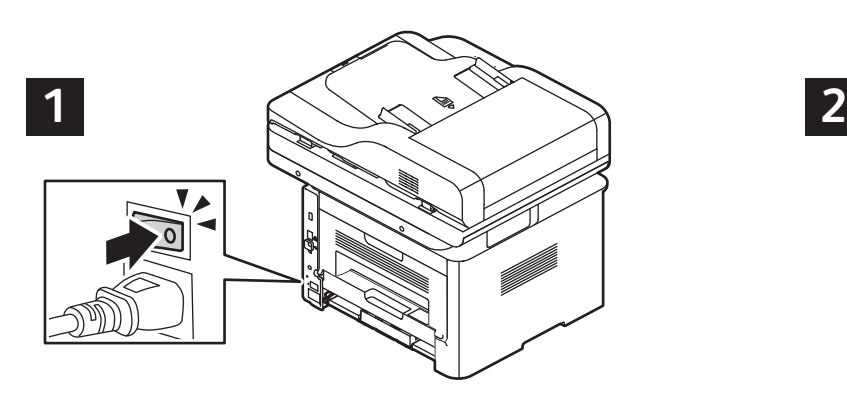

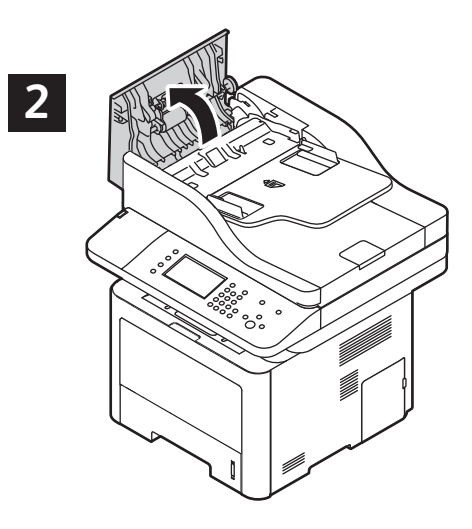

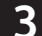

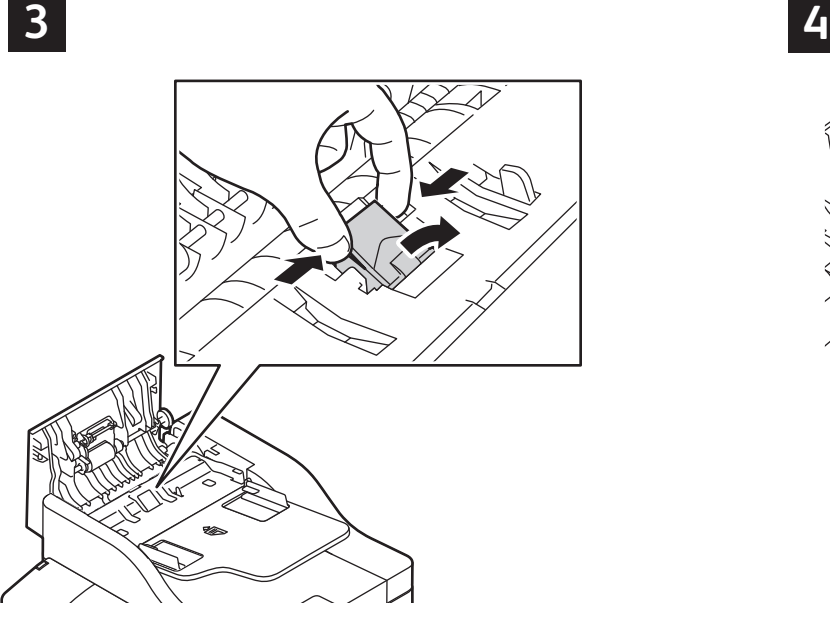

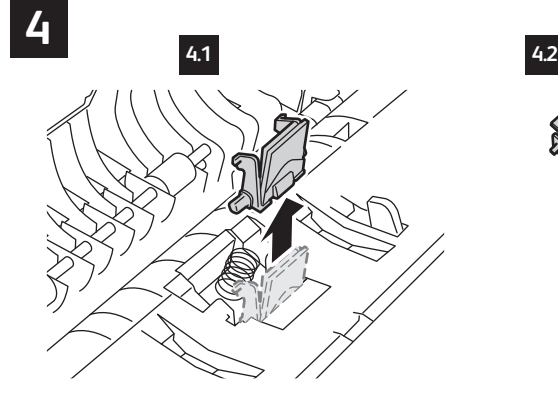

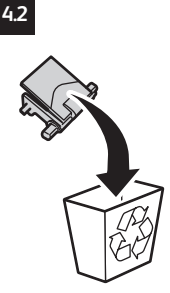

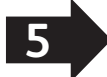

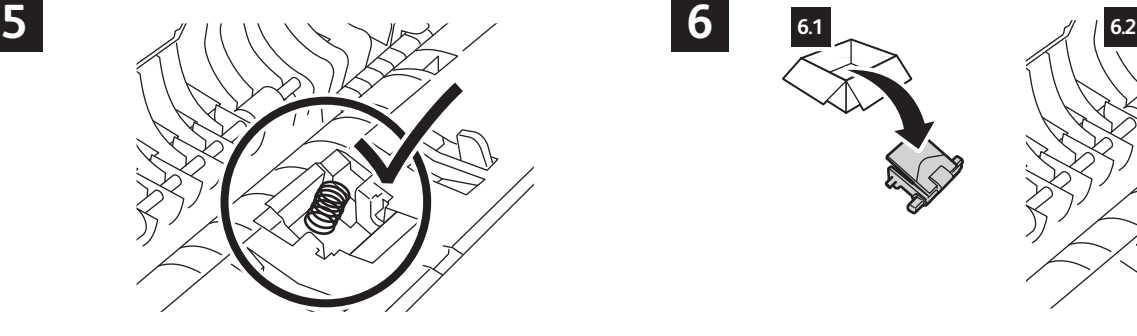

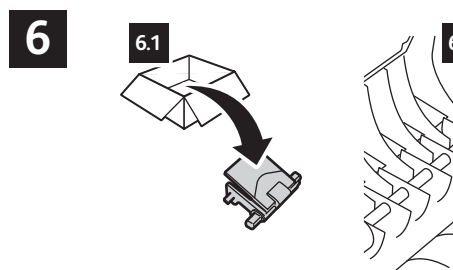

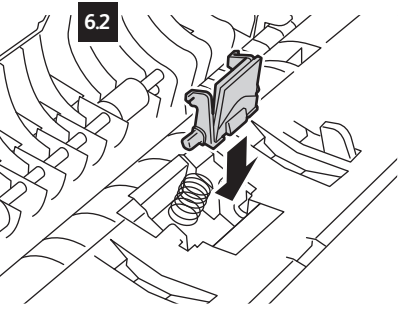

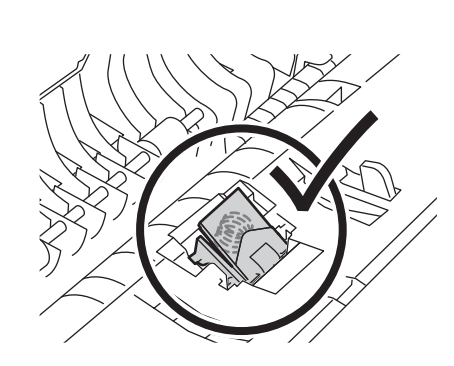

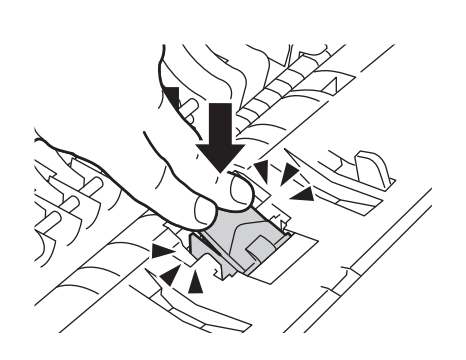

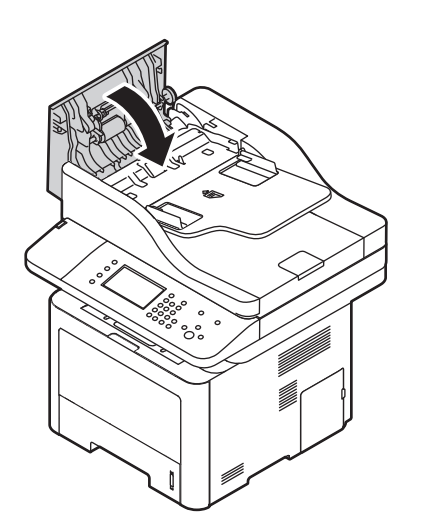

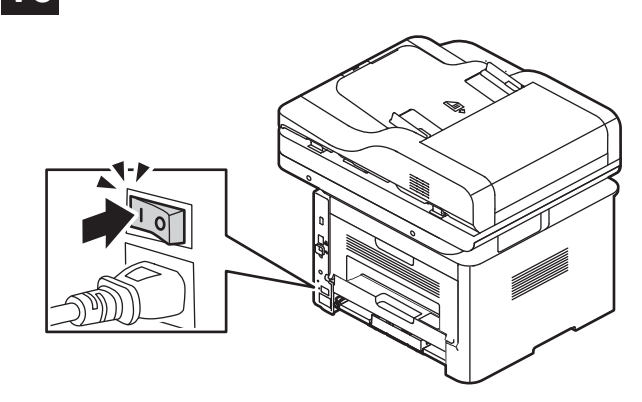

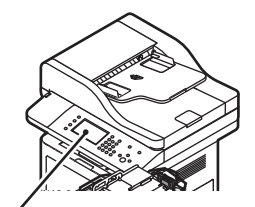

- Log in then press **Machine Status**. Touch **Device Settings** > **Supplies**. **EN** Select the item and touch **Reset**.
- Connectez-vous puis appuyez sur **État machine**. Appuyez sur **FR Paramètres du périphérique** > **Consommables**. Sélectionnez l'élément, puis appuyez sur **Réinitialiser**.
- Accedere, quindi premere **Stato macchina**. Selezionare **Impostazioni IT dispositivo** > **Materiali di consumo**. Selezionare la voce, quindi selezionare **Ripristina**.
- Anmelden, dann **Gerätestatus** drücken. **Gerät**> **Austauschmodule DE** antippen. Modul auswählen, dann **Zurücksetzen** antippen.
- Conéctese y pulse **Estado de la máquina**. Toque **Configuración del ES dispositivo** > **Suministros**. Seleccione el elemento y toque **Restaurar**.
- Inicieu sessió i, a continuació, premeu **Estat de la màquina**. Toqueu **CA Configuració del dispositiu** > **Subministraments**. Seleccioneu l'element i, a continuació, toqueu **Reinicialitza**.
- Faça login e pressione **Status da máquina**. Toque em **Configurações PT do dispositivo** > **Suprimentos**. Selecione um item e toque em **Restaurar**.
- Aanmelden en vervolgens op **Apparaatstatus** drukken. Selecteer **NL Apparaatinstellingen** > **Verbruiksartikelen**. Selecteer het item en vervolgens **Opnieuw instellen**.
- Logga in och tryck på **Maskinstatus**. Välj **Enhetsinställningar** > **SV Förbrukningsmaterial**. Välj objektet och tryck på **Återställ**.
- Logg på og trykk på **Maskinstatus**. Trykk på **Maskininnstillinger** > **NO Forbruksartikler**. Velg element, og trykk på **Tilbakestill**.
- Log på og tryk på **Maskinstatus**. Tryk på **Maskinindstillinger** > **DA Forbrugsstoffer**. Vælg forbrugsstoffet og tryk på **Nulstil**.
- Kirjaudu sisään ja paina **Koneen tila**. Valitse **Laiteasetukset** > **FI Kulutustarvikkeet**. Valitse kohde ja sitten **Nollaa**.
- Войдите в систему, затем нажмите **Статус машины**. Нажмите **Настройки устройства** > **Расходные материалы**. Выберите пункт, затем нажмите **Сброс**. **RU**
- Přihlaste se a potom stiskněte tlačítko **Stav přístroje** na ovládacím **CS** panelu. Stiskněte položky **Nastavení zařízení** > **Spotřební materiál**. Vyberte příslušnou položku a stiskněte tlačítko **Vynulovat**.
- Zaloguj się, następnie naciśnij przycisk **Stan maszyny**. Dotknij opcji **PL Ustawienia urządzenia** > **Materiały eksploatacyjne**. Wybierz pozycję, następnie dotknij opcji **Resetuj**
- Jelentkezzen be, majd a vezérlőpanelen nyomja meg a **Gépállapot HU** gombot. Érintse meg az **Eszközbeállítások**> **Kellékek elemet**. Válassza ki az elemet, majd érintse meg a **Visszaállítás** gombot.
- Conectaţi-vă, apoi apăsaţi **Stare aparat**. Atingeţi **Setări dispozitiv** > **RO Consumabile**. Selectaţi articolul, apoi apăsaţi **Resetare**.
- Oturum açın, ardından **Makine Durumu**'na basın. **Aygıt Ayarları** > **TR Sarf Malzemeleri** öğesine dokunun. Öğeyi seçin, ardından **Sıfırla**'ya dokunun.
- Συνδεθείτε και κατόπιν πατήστε **Κατάσταση µηχανήµατος**. **EL** Επιλέξτε **Ρυθµίσεις συσκευής** > **Αναλώσιµα**. Επιλέξτε το στοιχείο και κατόπιν επιλέξτε **Επαναφορά**.
- قم بتسجیل الدخول، ثم اضغط على **حالة الجھاز**. **المس ARإعدادات الجھاز** > **المستلزمات**. حدد العنصر، ثم المس **إعادة الضبط**.

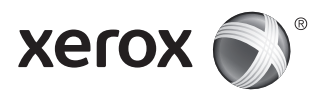